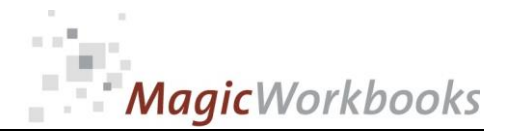

# **WILLKOMMEN! BIENVENUE! WELCOME!**

**to the world of**

## **MagicWorkbooks**®

# **HotelRevenueController**

**This is a MagicWorkbook: a controlling tool in the form of a Microsoft Excel file.**

**No macros, no write protection. All formulas used are visible.**

**All formats used are standard Excel which transform into your country's Excel formats.**

**You can import your DATA from any source that supports MS Excel.**

**You can also add your own worksheets as you see fit.**

© <sup>2014</sup> K! Business Solutions GmbH

# **[www.MagicWorkbooks.com](http://www.magicworkbooks.com/)**

**Page 1 of 15**

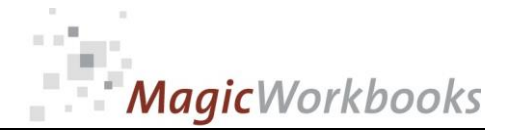

# **System requirements**

**Microsoft Excel Version: 2007 or later**

**Platform: Windows 98 or later operating system (You need a xls format (excel 2003) – send us a short information after you placed the order – support@magicworkbooks.com - we'll send you the ordered xls MagicWorkbook by email)**

# **Product Survey**

- You need a quick survey of your revenue development?
- An accurate analysis of your key account clients and booking channels?
- You don't want another costly software solution?

## **Then HotelRevenueController is the tool for you:**

- You can analyze up to 50 different customers / booking channels monthly **and year-to-date.**
- **The tool generates automatically from your data:** 
	- o **year-end projection of total revenue**
	- o **by month and cumulative**
	- o **last-year comparison of total revenue, rooms revenue, and other revenue,**
	- o **comparison and development of rooms rates and rooms sold**
	- o **by month and cumulative**
	- o **TopTen-lists of clients / channels**
	- o **by revenue, room rate and occupancy**
	- o **plus a host of graphs for presentations**
- and an Introduction to the Art of Revenue Management

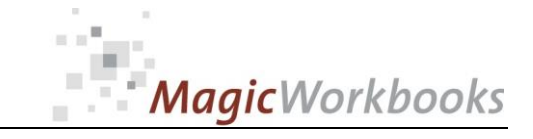

# 0065-01 HotelRevenueController<br>Back Home!

#### **Hotel Revenue Controller** CONTENTS

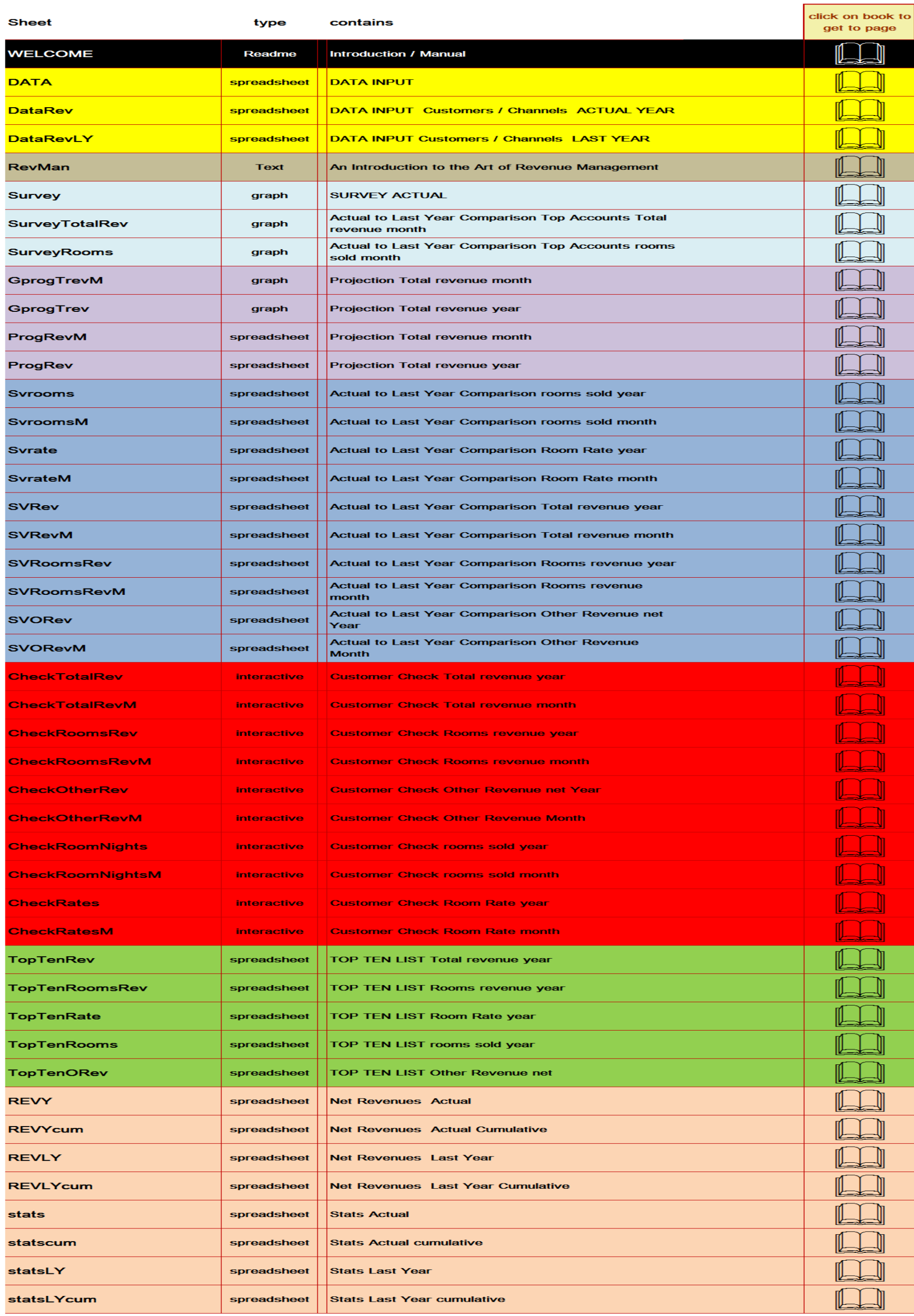

**[http://www.MagicWorkbooks.com/](http://www.magicworkbooks.com/)** Page 3 of **15 [question? info@MagicWorkbooks.com](mailto:question?%20info@MagicWorkbooks.com)** 

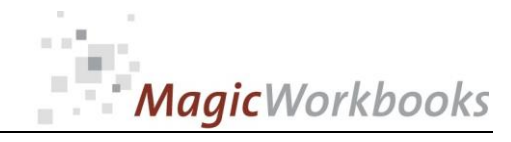

## 0065-01 HotelRevenueController **SURVEY ACTUAL**

Hotel:

## **Asteroid Court**

Currency: \$HK

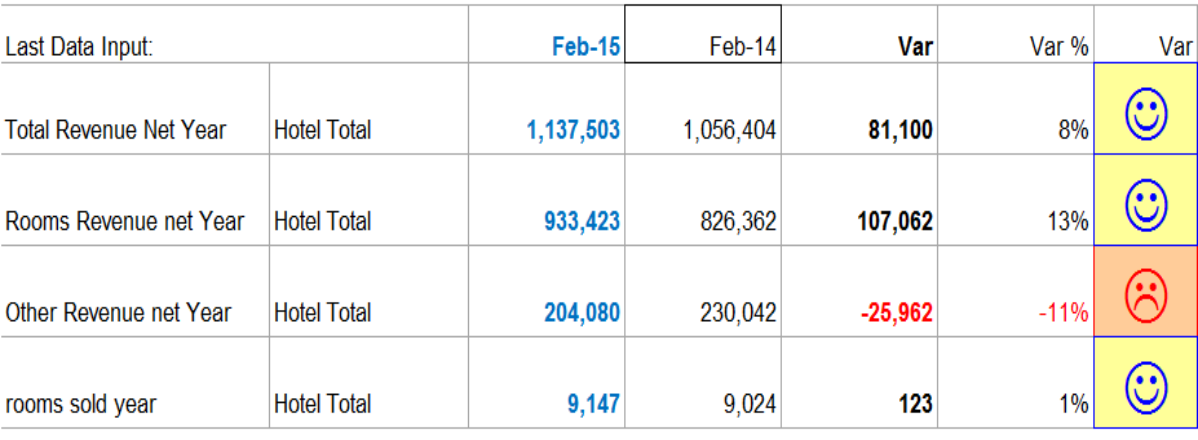

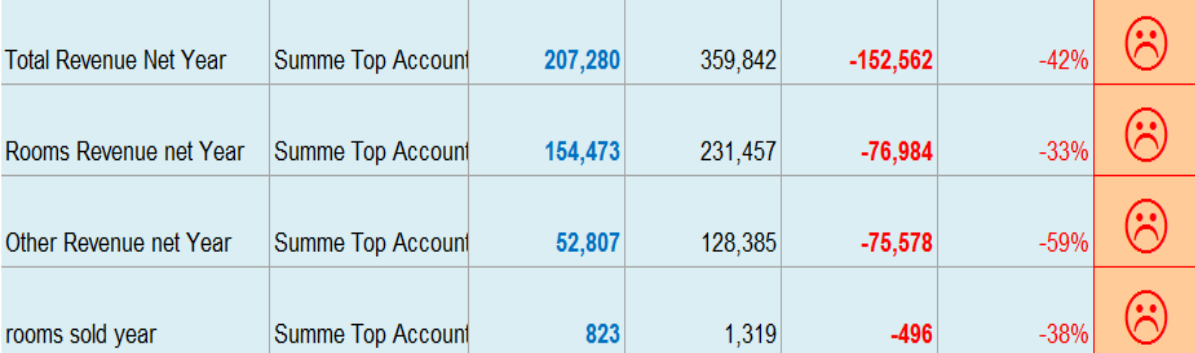

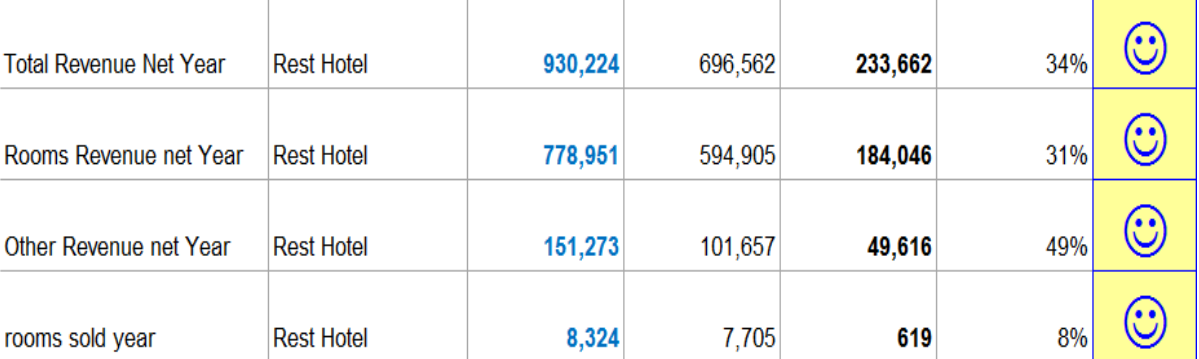

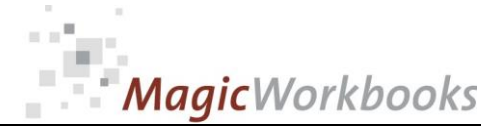

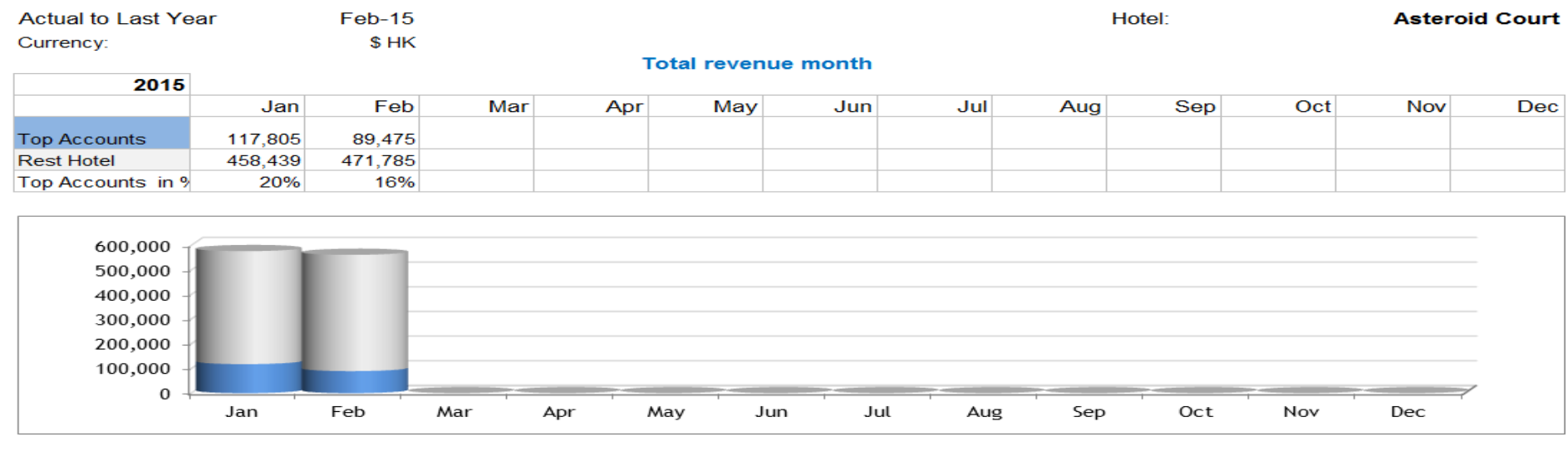

 $\overline{\phantom{0}}$ 

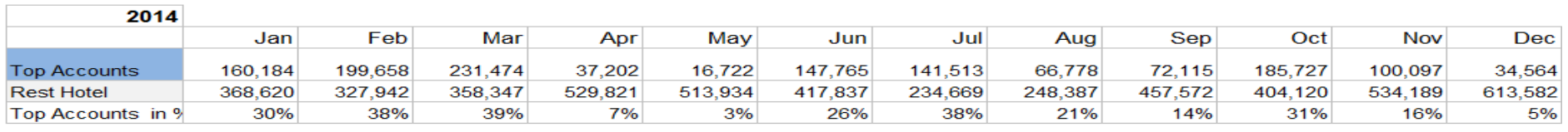

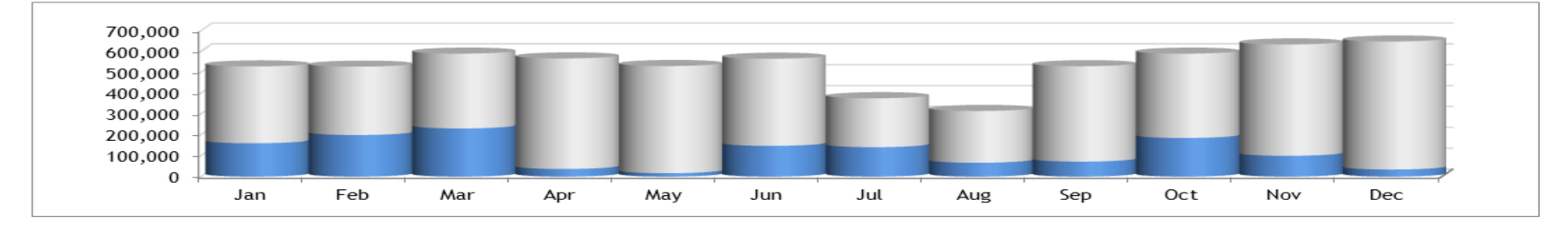

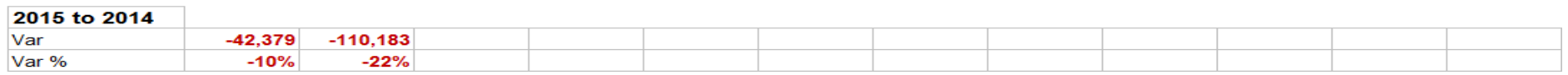

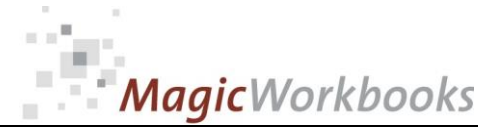

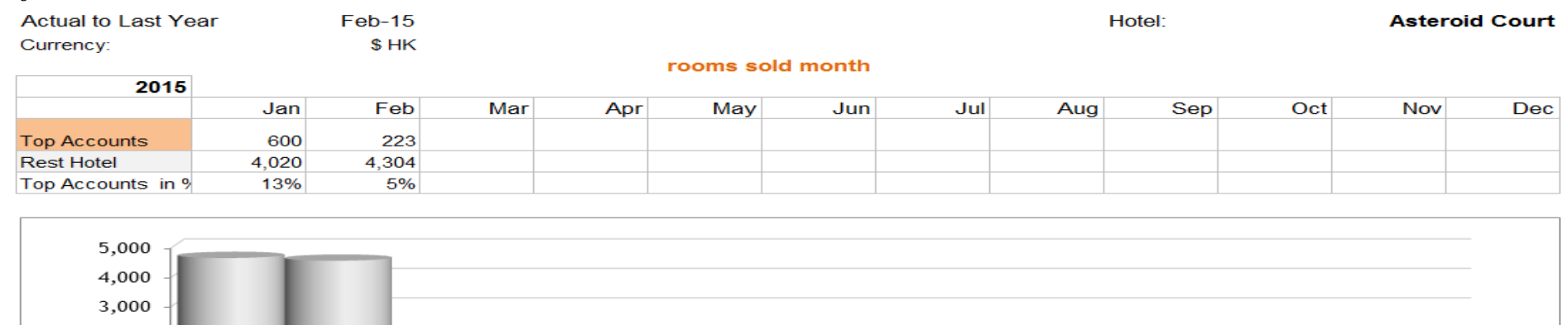

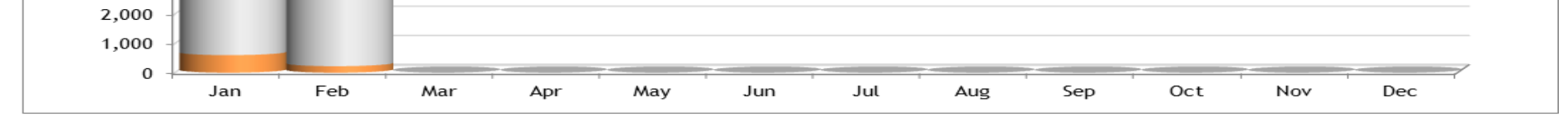

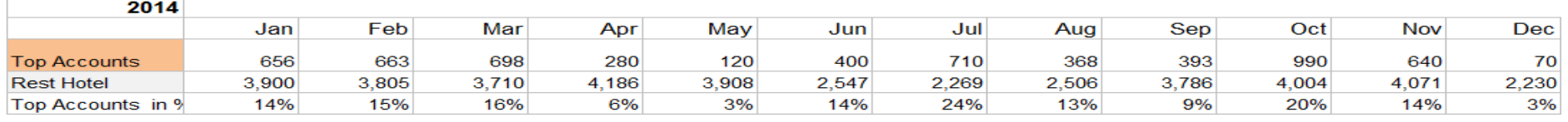

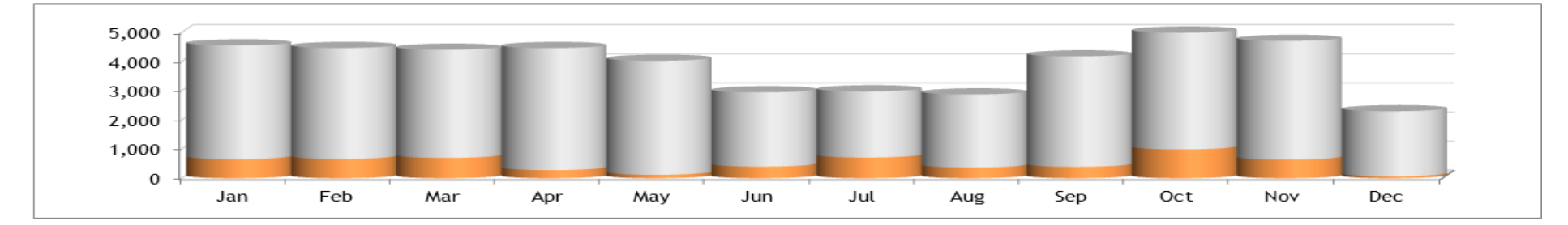

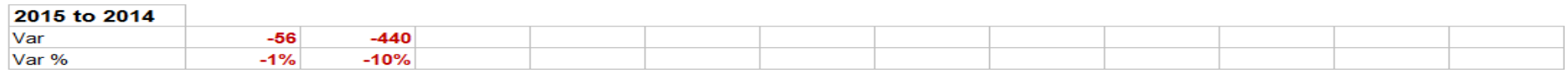

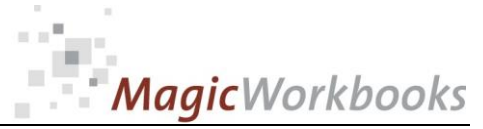

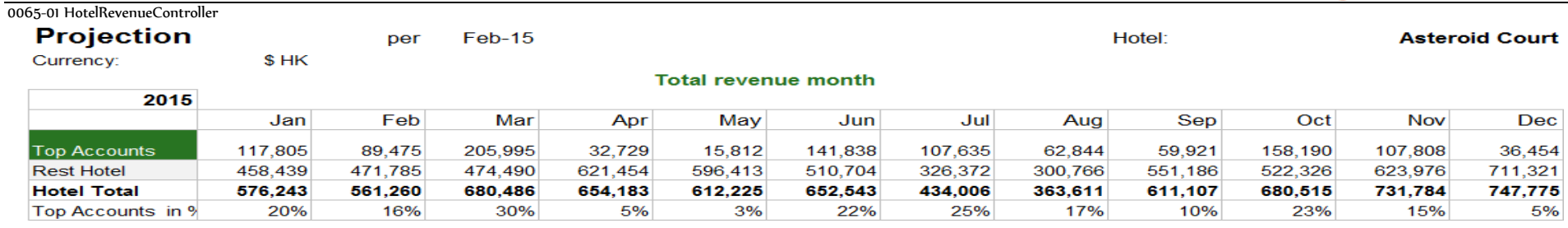

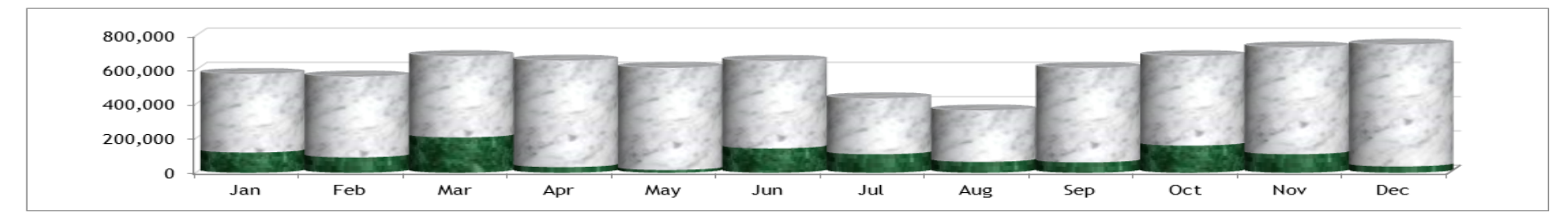

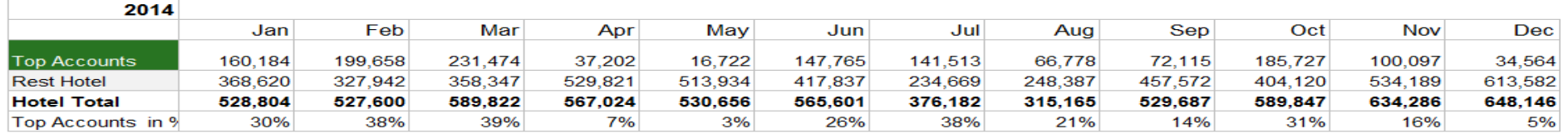

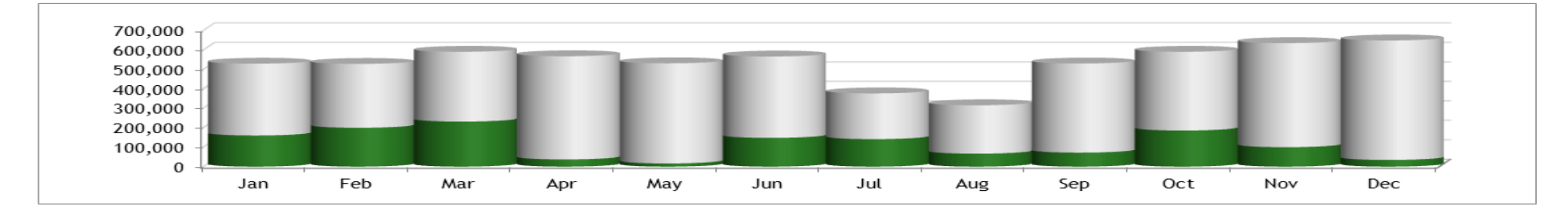

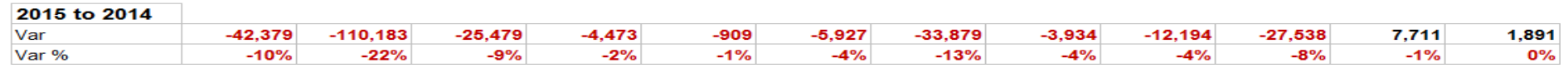

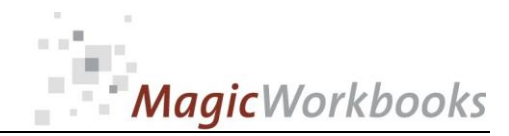

0065-01 HotelRevenueController<br>Select the month you want to see from the dropdown menu in the yellow cell

 $Jul-15$ 

The projection calculates open months on the basis of the cumulative percentage of variance to last year. The more data, the more accurate the projection grows.

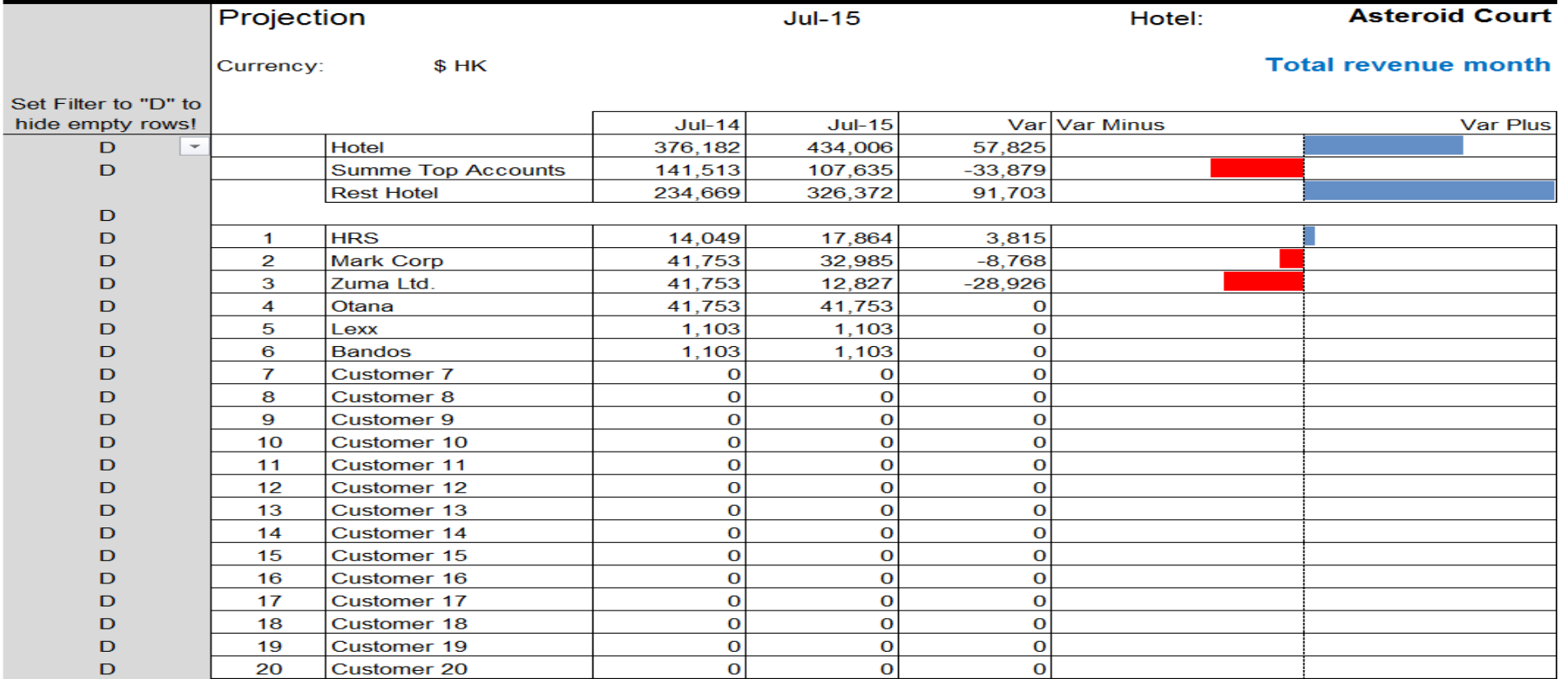

…

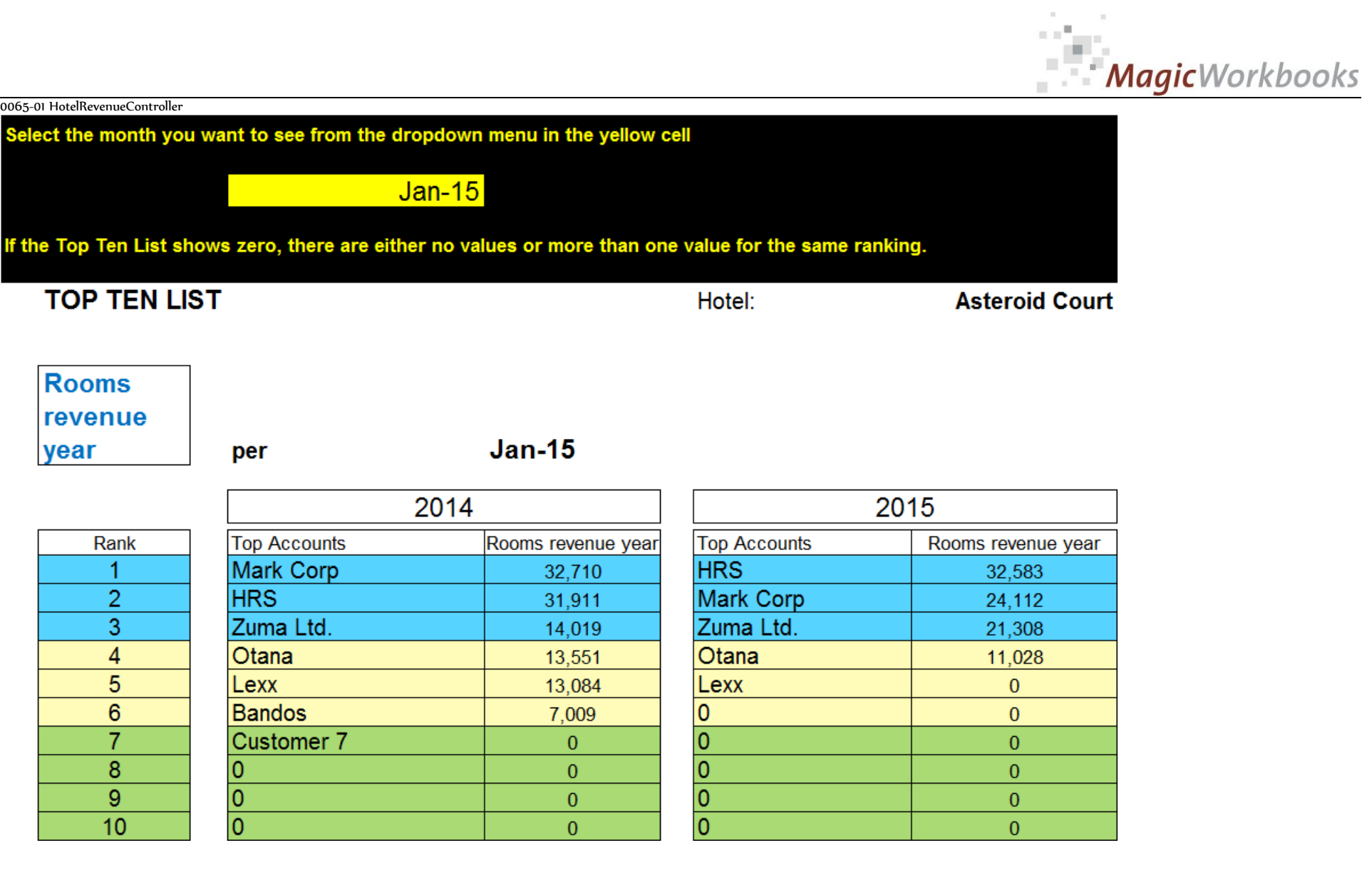

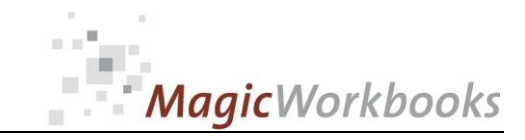

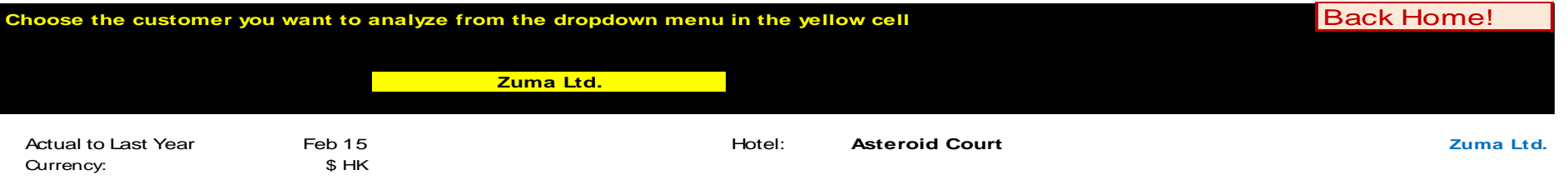

**Total revenue year**

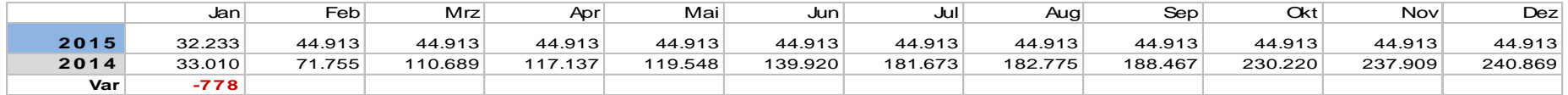

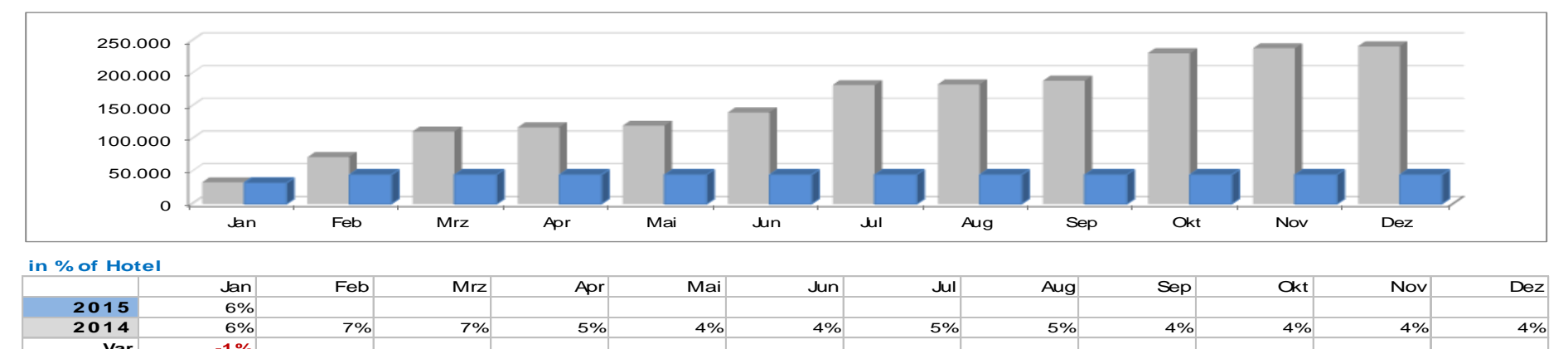

**in % of Hotel**

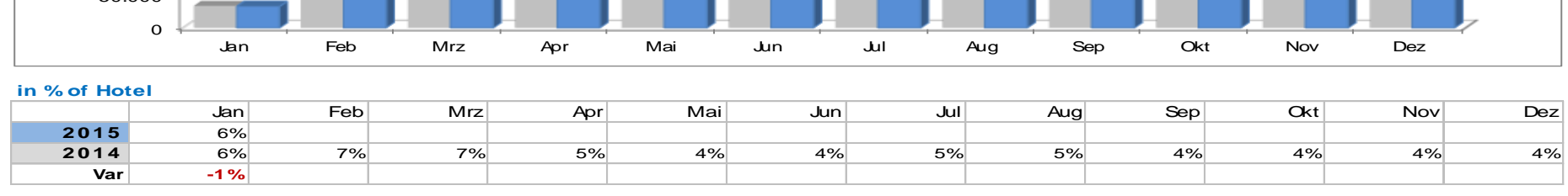

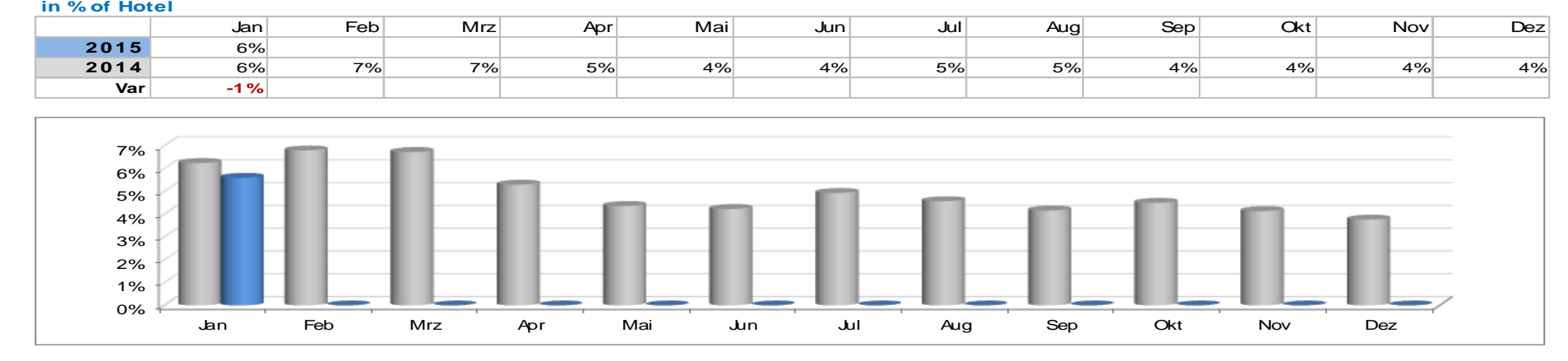

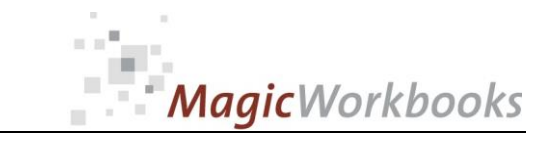

headquarters to be moved here in March! Plus 5,000 room nights!

0065-01 HotelRevenueController

Currency:

**Back Home!** Choose the customer you want to analyze from the dropdown menu in the yellow cell **Mark Corp Asteroid Court Actual to Last Year** Feb-15 Hotel: **Mark Corp** 

Total revenue month

\$HK

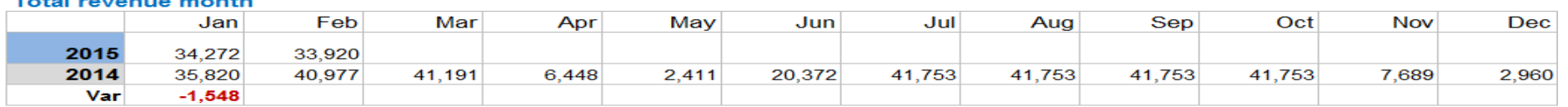

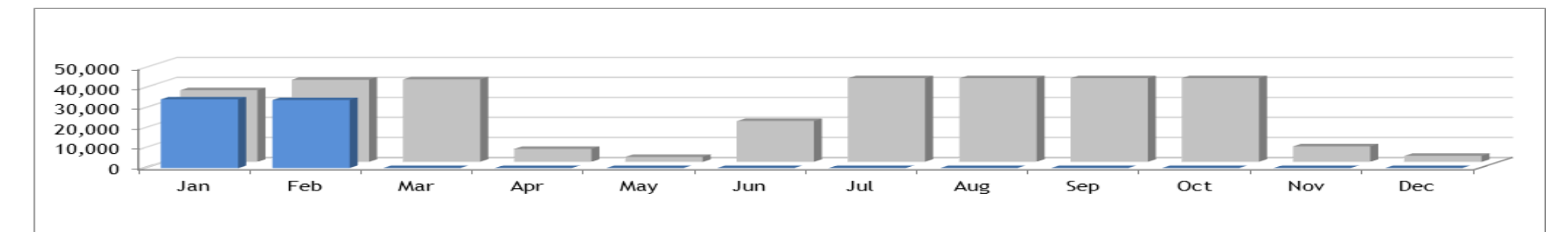

#### in % of Hotel

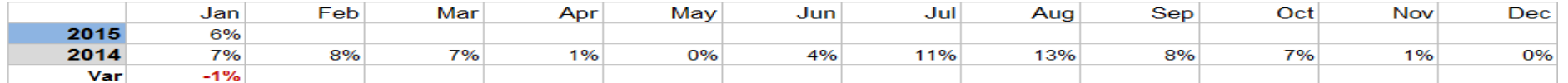

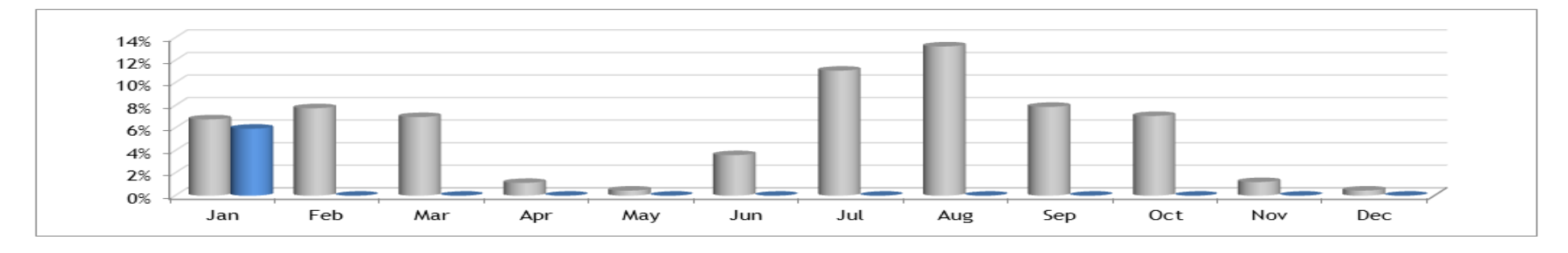

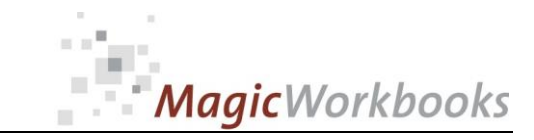

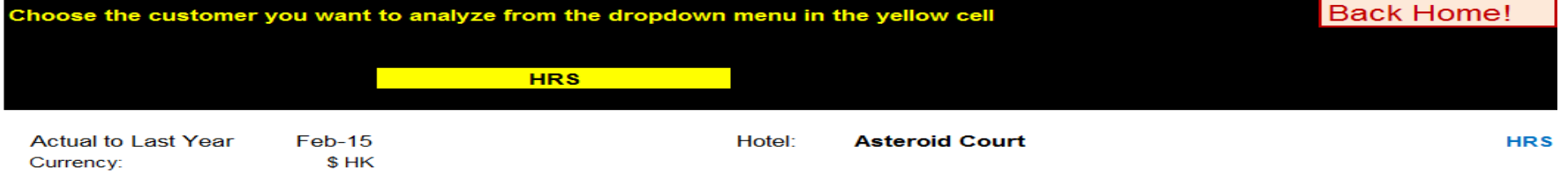

#### **Room Rate month**

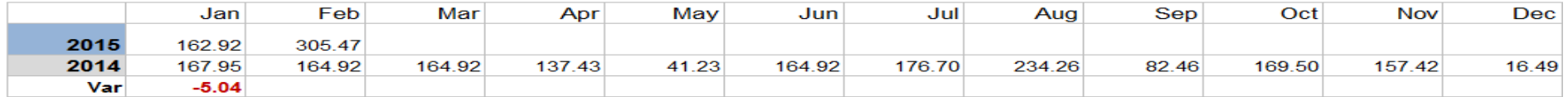

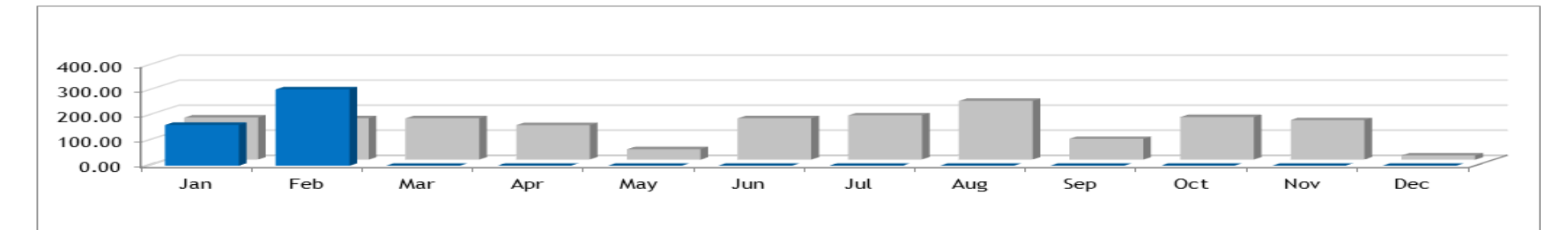

#### in % of Hotel

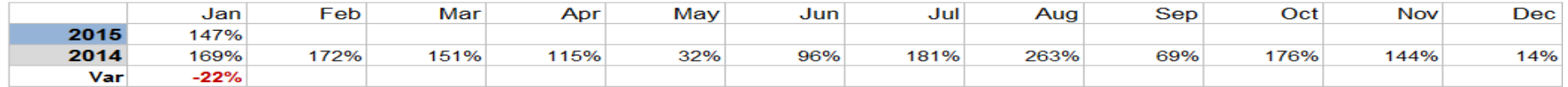

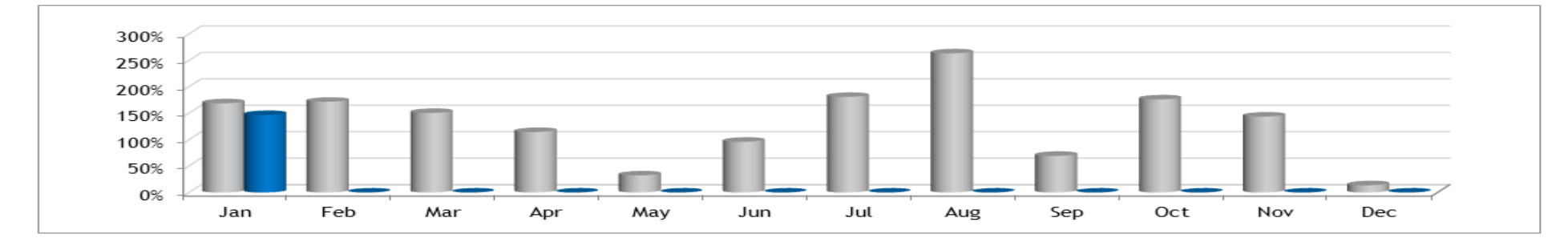

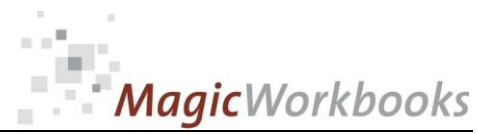

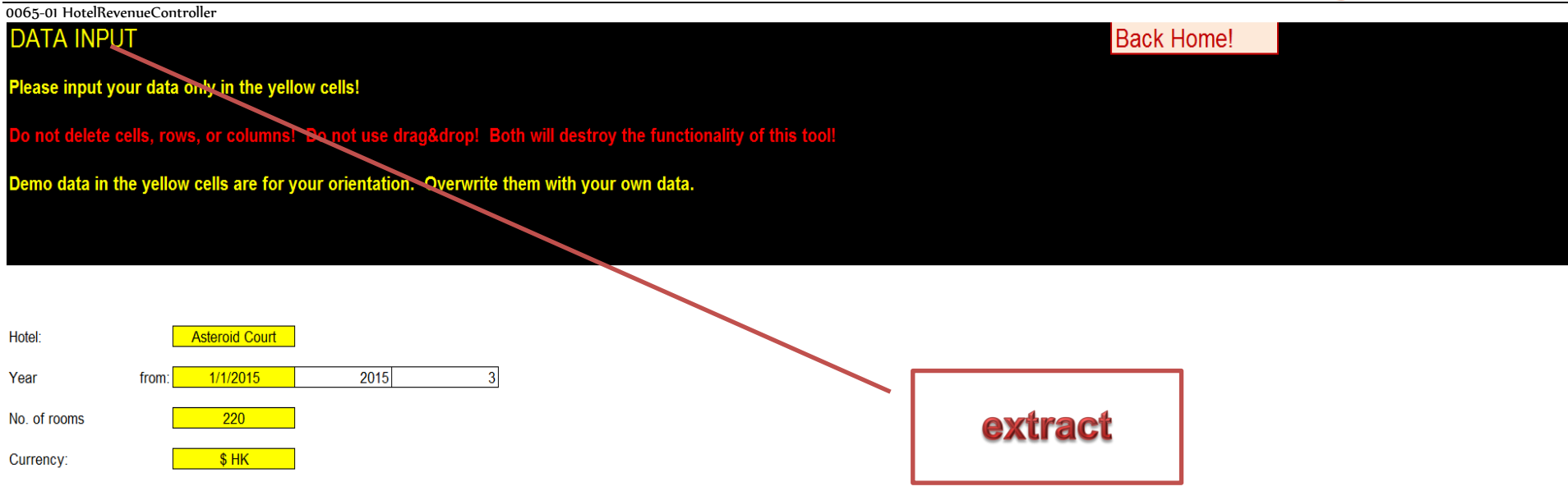

### Please input LAST YEAR's figures in the table below.

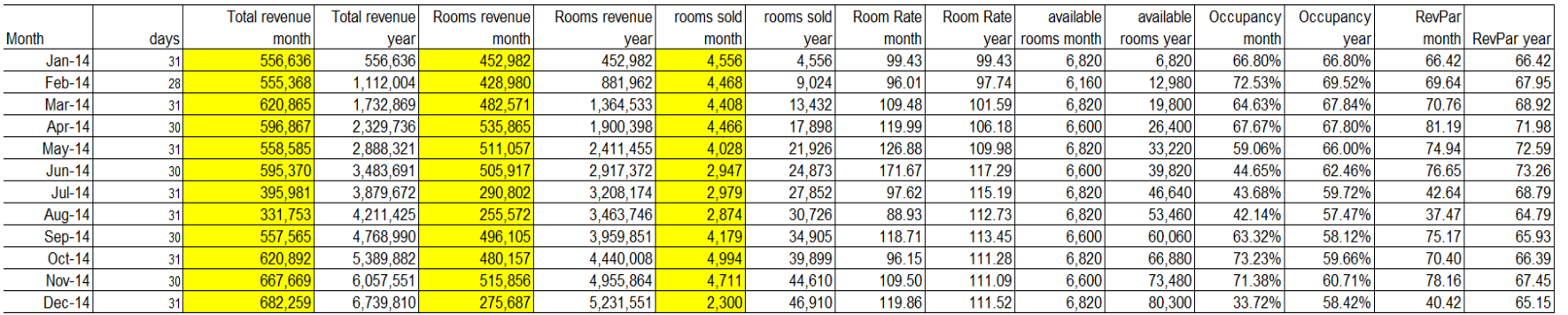

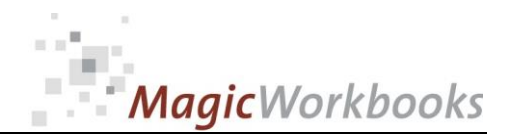

## **DATA INPUT Customers / Channels ACTUAL YEAR**

**Back Home!** 

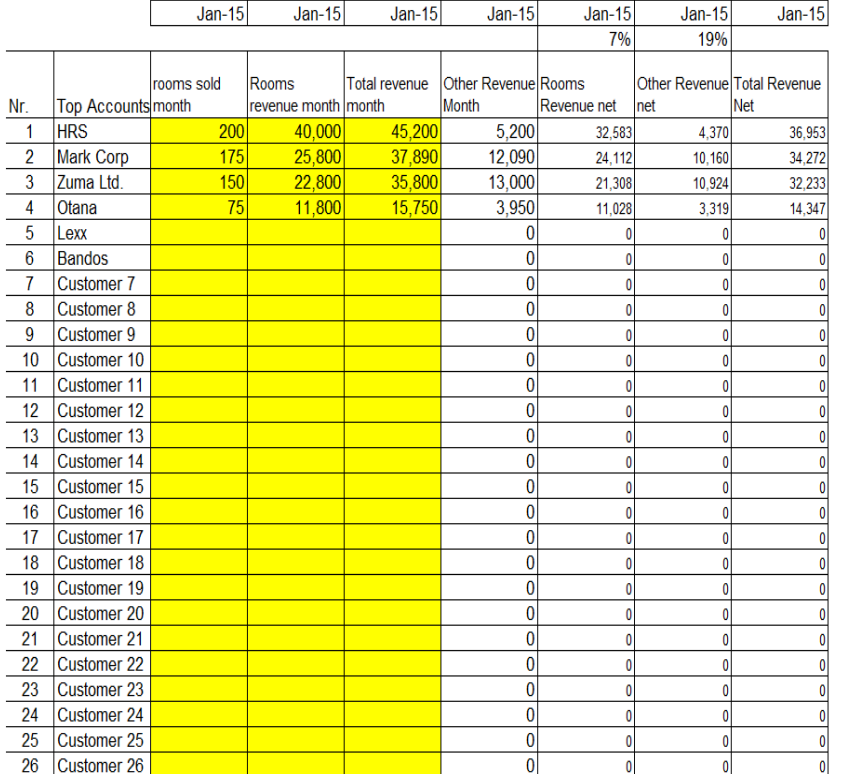

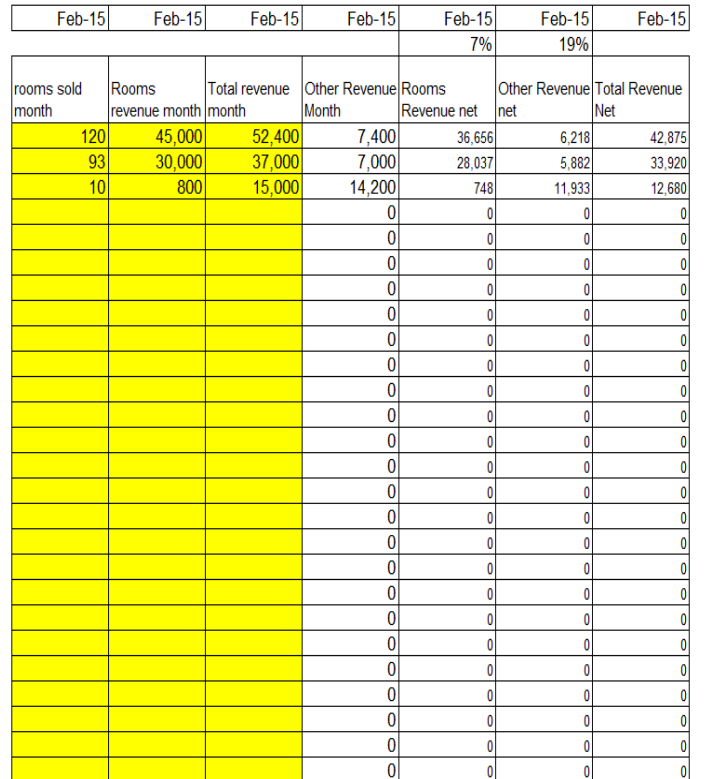

 $Mar-15$  $Mar-15$ 

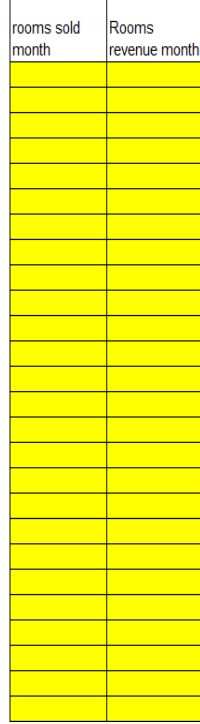

…

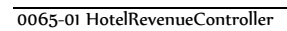

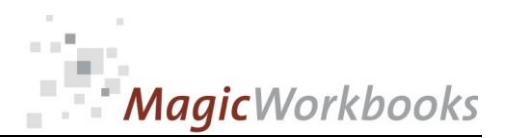

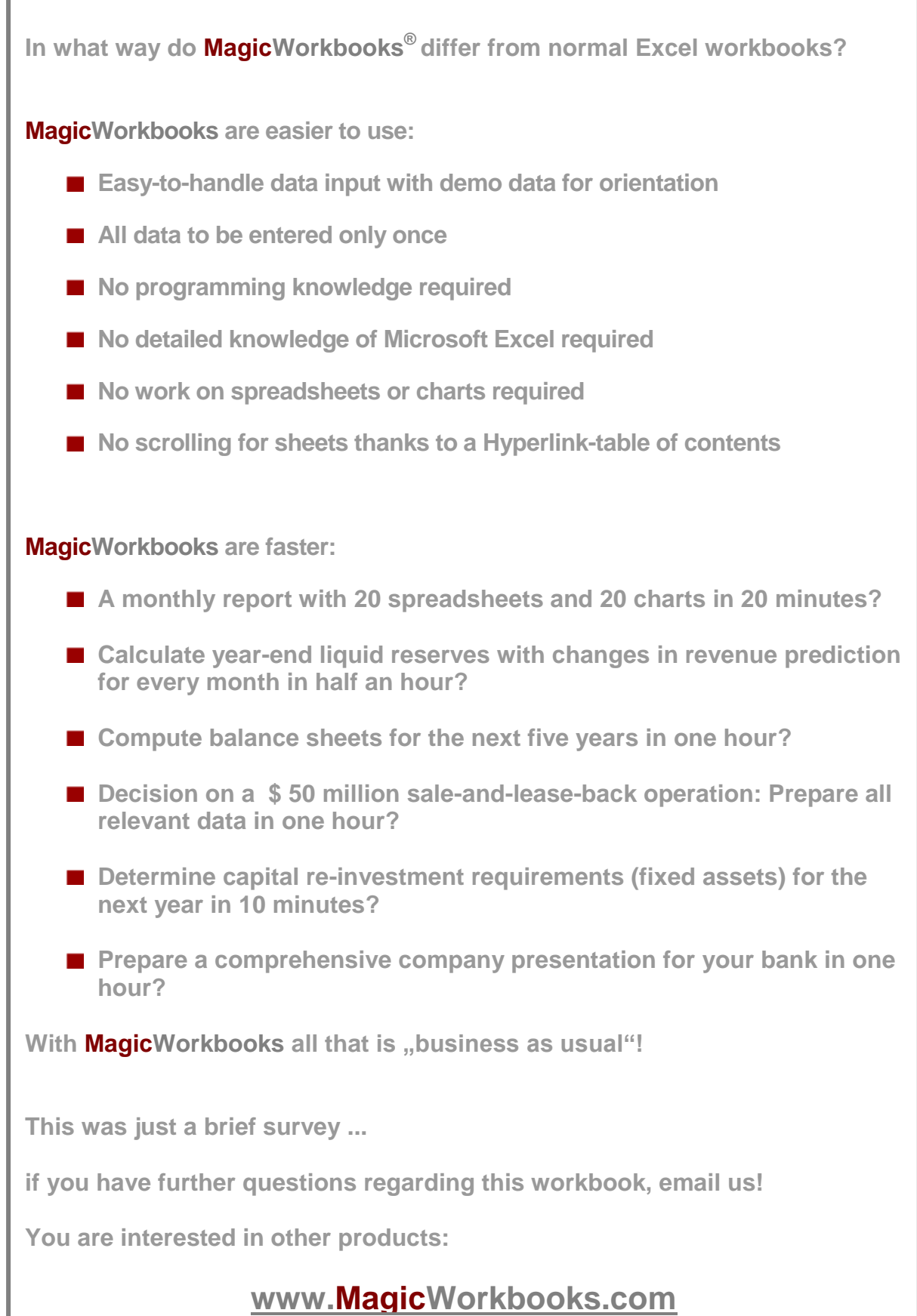